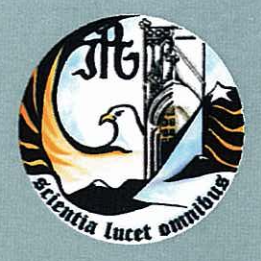

Escola Superior de Tecnologia e Gestão Instituto Politécnico da Guarda

## RELATÓRIO PARA A OBTENÇÃO DO DIPLOMA DE ESPECIALIZAÇÃO TECNOLÓGICA EM TÉCNICO DE DESENVOLVIMENTO DE PRODUTOS MULTIMÉDIA

Nelson Filipe Rodrigues Sousa setembro | 2011

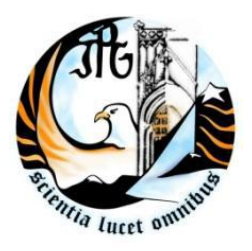

INSTITUTO POLITÉCNICO DA GUARDA

**ESCOLA SUPERIOR DE TECNOLOGIA E GESTÃO** 

# RELATÓRIO DE ESTÁGIO

### INSTITUTO POLITÉCNICO DA GUARDA **ESCOLA SUPERIOR DE TECNOLOGIA E GESTÃO**

Nelson Filipe Rodrigues Sousa

RELATÓRIO PARA OBTENÇÃO DO DIPLOMA DE ESPECIALIZAÇÃO TECNOLÓGICA EM DESENVOLVIMENTO DE PRODUTOS MULTIMÉDIA

Setembro | 2011

### Ficha de Identificação

Discente: Nelson Filipe Rodrigues Sousa Nº aluno: 1010282

Docente orientador de estágio: José Carlos Miranda

Instituição: Instituto Politécnico da Guarda - Escola Superior de Tecnologia e Gestão Morada: Avenida Dr. Francisco Sá Carneiro, n.º 50, 6301-559 Guarda Telefone: 271220100 / Fax: 271220609

Local de Estágio: Fozcôactiva Morada: Av. Cidade Nova, Nº2 5150-566 Vila Nova de Foz Côa Telefone: 279760000/ Fax: 279760325

Supervisor na Empresa: Eng.º Pedro Daniel

Data de realização: 04 de Julho a 14 de Setembro de 2011

### Resumo

Este trabalho tem por base o relato de estágio curricular com a duração de 420 horas na empresa Fozcôactiva no período de 04 de Julho a 14 de Setembro de 2011.

O concelho de Foz Côa é um livro aberto, patenteando os mais diversos motivos de agrado. Castelos, monumentos, igrejas, capelas e solares, tudo isso se inclui na lista dos seus valores, com destaque para as gravuras rupestres do Paleolítico Superior, hoje consideradas Património Cultural de Humanidade. Outra riqueza destas terras é as suas paisagens, sempre diferentes e admiráveis, que podem ser apreciadas nos impressionantes miradouros.

Como ao longo do ano o concelho não tem muitos turistas, foi decidido tentar fazer com que isso se altere com a melhor divulgação do turismo no concelho de Foz Côa. Para tal foi realizada uma aplicação multimedia interactiva para a promoção do turismo no Concelho de Vila Nova de Foz Côa. O cd interactivo foi realizado com recurso ao software da Adobe Director e à programação Lingo. Foi ainda realizado um simulador de taxas municipais de apoio aos munícipes, com recurso ao Dreamweaver e a HTML e javascript.

Todos os projectos realizados no estágio permitiram colocar em prática os conhecimentos adquiridos durante o curso, bem como, estimular a capacidade criativa de forma a surgirem ideias originais para a realização dos objectivos propostos.

### **Agradecimentos**

Agradeço, em primeiro lugar, ao Eng.º Pedro Daniel por me ter permitido estagiar na empresa Fozcôactiva E.M., onde é Coordenador Técnico. Agradeço também pelo acompanhamento disponibilizado durante o estágio.

Agradeço ao Senhor Vítor Guindeira, funcionário da câmara municipal, por me ter disponibilizado e ensinado como funcionavam as taxas municipais.

Tambem não posso deixar de agradecer aos meus pais e irmã pelo apoio incondicional.

Agradeço, finalmente, à Escola Superior de Tecnologia e Gestão da Guarda por me ter acolhido durante a frequência do CET de Desenvolvimento de Produtos Multimédia.

# Índice Geral

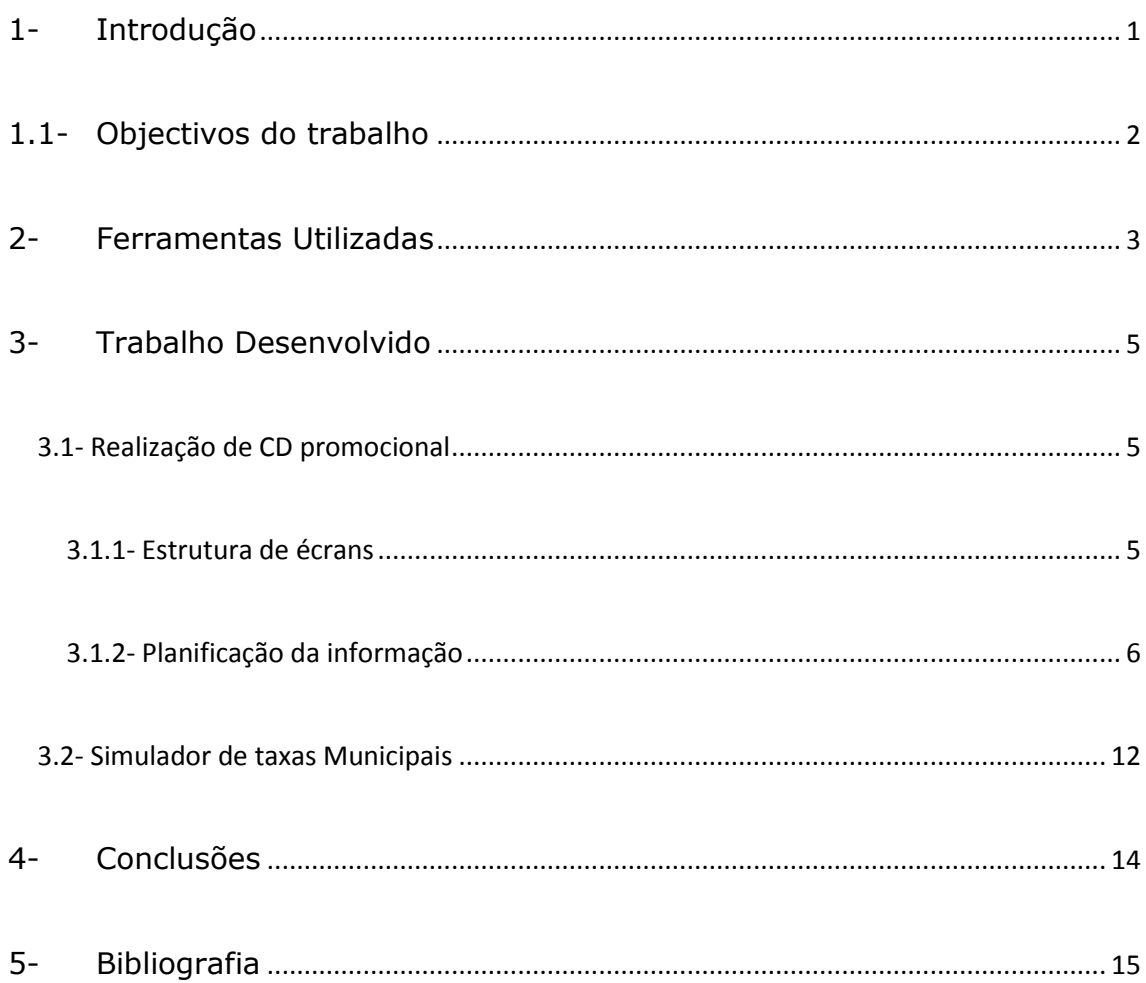

# Índice de Figuras

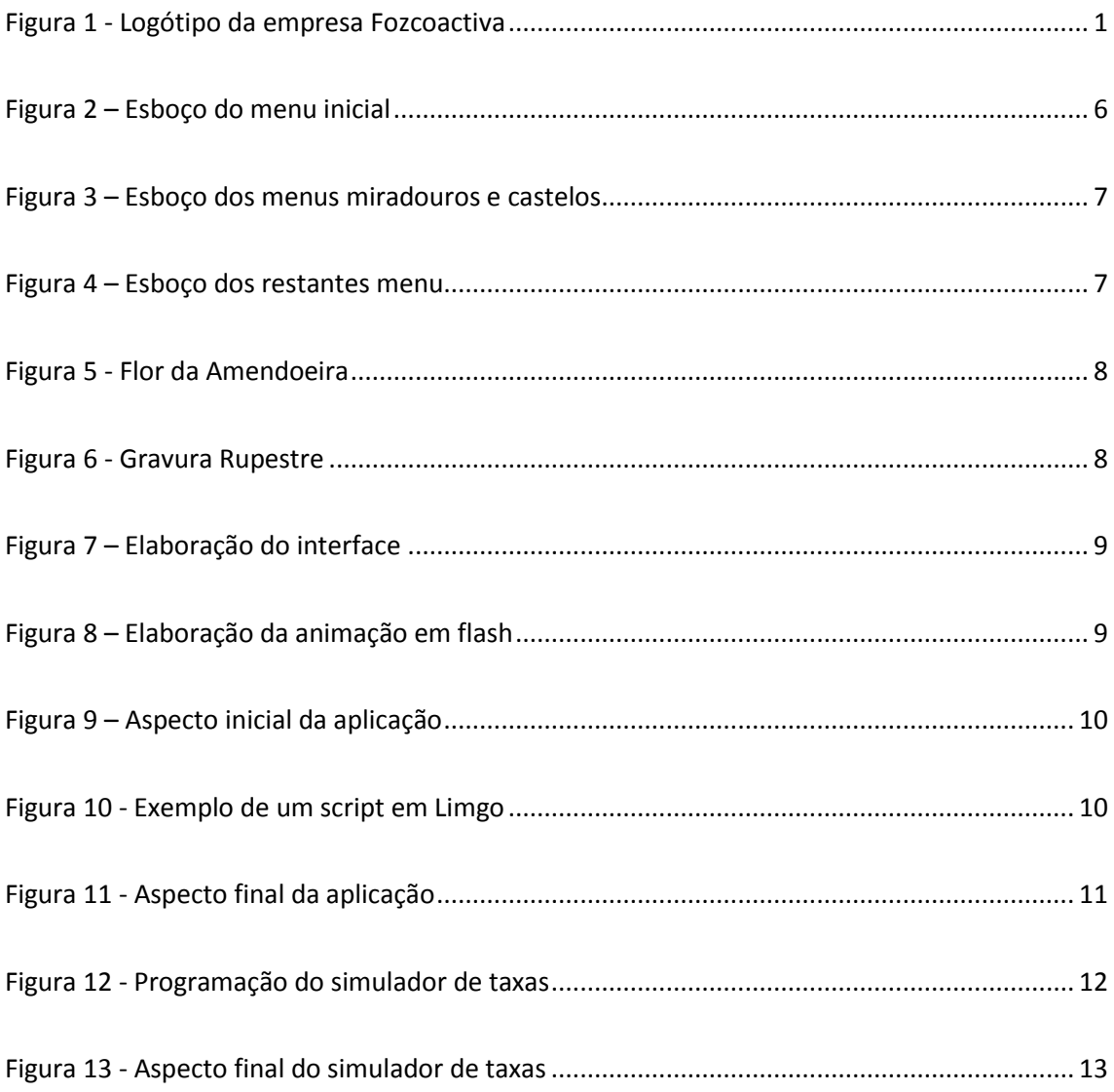

### <span id="page-7-0"></span>1- Introdução

O CET em Desenvolvimento de Produtos Multimédia apenas fica concluído após frequentar um estágio de 420 horas numa organização e apresentar o respectivo relatório. A fim de dar cumprimento a esta fase final, o estágio foi realizado na empresa Fozcôactiva onde foi possível constatar o que é, realmente, trabalhar numa empresa.

Fozcôactiva (figura 1) - Gestão de Equipamentos Desportivos e Culturais, E. M. é uma Empresa Municipal que tem como objectivo a gestão e exploração dos equipamentos e infra-estruturas municipais, bem como a sua utilização e promoção. Organização de eventos desportivos, culturais e recreativos nas instalações cuja gestão lhe está acometida. Promovendo assim o Concelho de Vila Nova de Foz Côa, nas actividades das áreas do desporto, cultura, turismo e património. A Empresa foi Constituída em 20 de Janeiro de 2003. Para obter mais informação sobre esta empresa pode visitar o seu site em <http://www.fozcoactiva.pt/>

<span id="page-7-1"></span>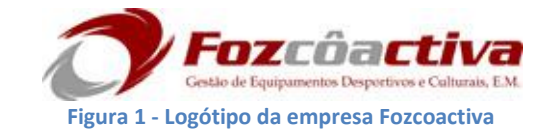

### <span id="page-8-0"></span>1.1- Objectivos do trabalho

O estágio na Fozcôactiva tinha como objectivo a conclusão do CET de Desenvolvimento de Produtos Multimédia, e também o desenvolvimento das capacidades ao nível de programação e da realização de CD's interactivos, a aplicação da matéria leccionada ao longo do curso, a implimentação dos projectos propostos, a integração numa equipa já formada e a agilização dos processos já usados.

Para isso foi realizado um CD promocional que consistiu na tentaviva de atrair mais turistas para a regiao de Vila Nova de Foz Côa. Apresentação digital e interactiva da região e do que ela tem de melhor para o turista. Com o CD, o turista não terá que ficar limitado a folhetos de cada tema de turismo, poderá interagir de uma maneira fácil de aceder a todos os temas de turismo dessa região apenas num CD.

Depois também foi realizado um Simulador de taxas municipais para posteriormente ser colocado online do site da Câmara Municipal. Com este simulador pretende-se que os munícipes tenham sempre à sua disposição o valor de taxas de documentos que possam vir a precisar, tais como, licenças de ocupação de solo, etc.

Embora este último projecto não fizesse parte do plano de estagio, tambem foi realizado com o maior empenho e dedicação. Como é evidente, tinha também como objectivo a satisfação da empresa e o reconhecimento do bom trabalho que foi efectuado ao longo do estágio.

## <span id="page-9-0"></span>2- Ferramentas Utilizadas

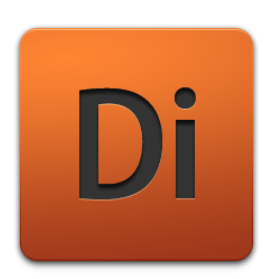

Adobe Director

Adobe Director (anteriormente Macromedia Director) é um software criado pela Macromedia, agora parte da Adobe. Permite a criação de conteúdo multimédia interactivo para distribuição em (CD-ROM / DVD) ou apresentação em

quiosques. Este software usa metáforas do meio cinematográfico no ambiente de edição, como stage (palco) para a área de edição, cast (elenco) para os objectos que podem ser inseridos e score (roteiro) para o modo e o momento em que cada membro do elenco é mostrado [Surhone, 2010].

O Adobe Director pode incorporar vários tipos de formatos de ficheiro de imagem, som e vídeo como, por exemplo: AVI, JPEG, WAV, MP3, FLV, etc. Apesar de suportar vários formatos de arquivo, é na verdade apenas um integrador de conteudos e supõe que todos conteudos sejam produzidos noutras aplicações.

Este software possui uma linguagem de script chamada Lingo que permite controlar os elementos apresentados. A funcionalidade do programa pode ser estendida através de plug-ins chamados Xtras, fornecidos por outras empresas ou desenvolvidos em C++ usando o Macromedia XDK. Pode também criar ficheiros executáveis autónomos das apresentações, os quais podem ser executados em Windows e Macintosh.

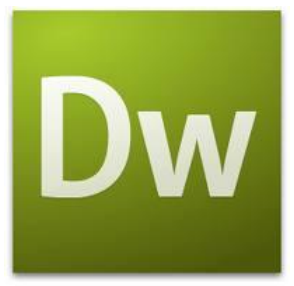

#### Adobe Dreamweaver

Dreamweaver é uma ferramenta informática que permite a construção de websites profissionais disponibilizando para tal, poderosos plugins para a Internet. Pode trabalhar-se num único ambiente para criar, disponibilizar e gerir websites e aplicativos

para a Internet. Permite a obtenção de ferramentas visuais de layout, permite o desenvolvimento rapido de aplicativos para a Web. Amplo suporte para edição de código. Tudo isso numa única solução, completa e integrada: o Dreamweaver MX. O Dreamweaver encontra-se no topo de ferramentas para o desenvolvimento, com suporte a XML, que inclui edição, validação e esquemas de importação [Laura, 2011].

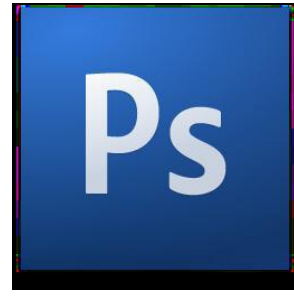

#### Adobe Photoshop

Adobe Photoshop é um software desenvolvido pela Adobe Systems caracterizado como editor de imagens bidimensionais do tipo raster possuindo ainda algumas capacidades de edição típicas dos editores vectoriais. É considerado o líder no

mercado dos editores de imagem profissionais, assim como o programa de facto para edição profissional de imagens digitais e trabalhos de pré-impressão [Andrade, 2011].

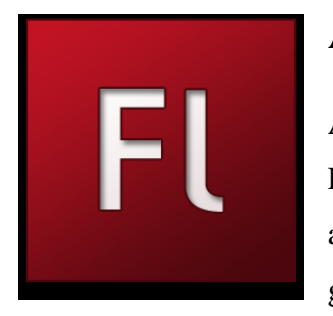

#### Adobe Flash

Adobe Flash (antes: Macromedia Flash), ou simplesmente Flash, é um software primariamente de gráfico vectorial apesar de suportar imagens bitmaps e vídeos - utilizado geralmente para a criação de animações interactivas que

funcionam embutidas num navegador web. O produto foi desenvolvido e comercializado pela Macromedia, empresa especializada em desenvolver programas que auxiliam o processo de criação de páginas Web [Team, 2011].

Costuma chamar-se apenas de flash os ficheiros gerados pelo Adobe Flash, ou seja, a animação em si. Esses ficheiros são de extensão .swf" (de Shockwave Flash File). Eles podem ser visualizados numa página Web usando um navegador que o suporta (geralmente com plug-in especial) ou através do Flash Player, que é um leve plugin somente-leitura distribuído gratuitamente pela Adobe. Os ficheiros feitos em Flash são utilizados para publicidade animada (banners) em páginas Web, mas evidentemente não se limitando a isso, pois existem diversos jogos e apresentações dos mais variados tipos utilizando esta tecnologia. Até mesmo sites inteiros podem ser feitos em flash.

### <span id="page-11-0"></span>3- Trabalho Desenvolvido

#### <span id="page-11-1"></span>**3.1- Realização de CD promocional**

#### <span id="page-11-2"></span>**3.1.1- Estrutura de écrans**

Para a realização deste projecto foram feitos varios passos, um deles foi decidir os topicos e a estrutura a realizar. Após várias conversas com os funcionarios do departamento cultural foram decididos os temas e topicos apresentados a seguir.

- Menu Principal;
	- o Turismo
		- **Miradouros**
		- **Castelos**
		- Embarcação Sra. da Veiga
		- Parque Arqueológico do Côa
		- **Museu do Côa**
	- o O Concelho
		- **Localização**
		- Gastronomia
	- o Freguesias
	- o Contactos

#### <span id="page-12-0"></span>**3.1.2- Planificação da informação**

Primeiramente foi feito um esboço da interface do menu de interacção, como se pode ver na figura 2.

Meno inicial  $\mathbb{R}$ Patrici  $\leq \ell$  $Bctc$  $B_{0}$  $B$ 

**Figura 2 – Esboço do menu inicial**

<span id="page-12-1"></span>Seguidamente foi decidido dividir o CD em partes com menus diferentes, pois assim facilitaria a sua utilização e os menus ficariam mais interactivos e dinâmicos. Para isso decidi que utilizando apenas uma imagem com o mapa do concelho poderia fazer todos os botões. Assim, para o utilizador poder ver informação sobre um ponto turístico de diferentes zonas, basta clicar sobre essa área. Então para este tipo de menu escolhi utilizar nos castelos e miradouros, pois são o que melhor se aplica neste tipo de menus.

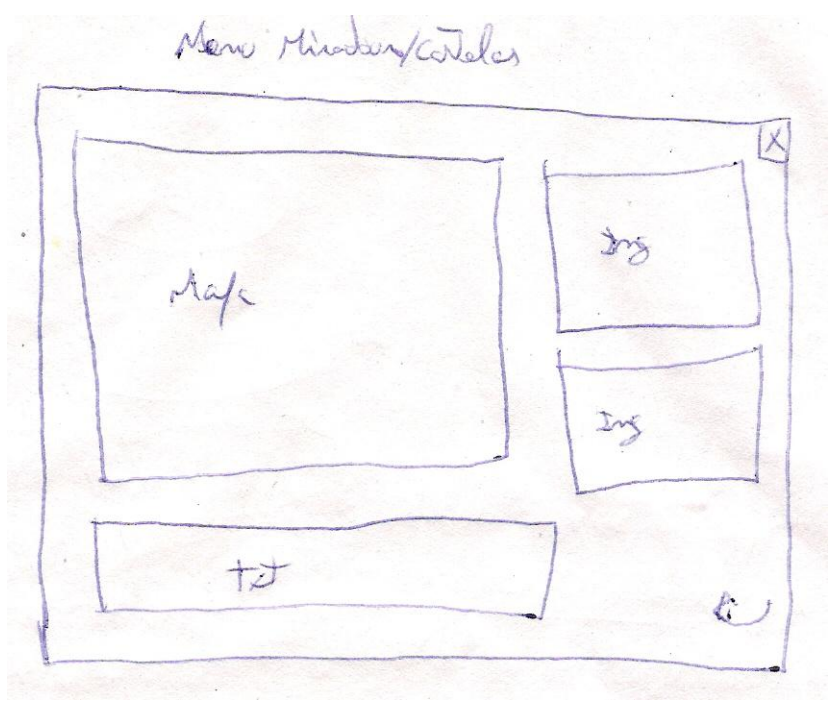

**Figura 3 – Esboço dos menus miradouros e castelos**

<span id="page-13-0"></span>Depois, para os restantes menus, como era só de informação e de imagens, decidi fazer um menu mais simples, pois para este tipo de informação seria o suficiente. Como a informação a ser apresentada nestes menus era mais simples, os menus também ficaram simplificados.

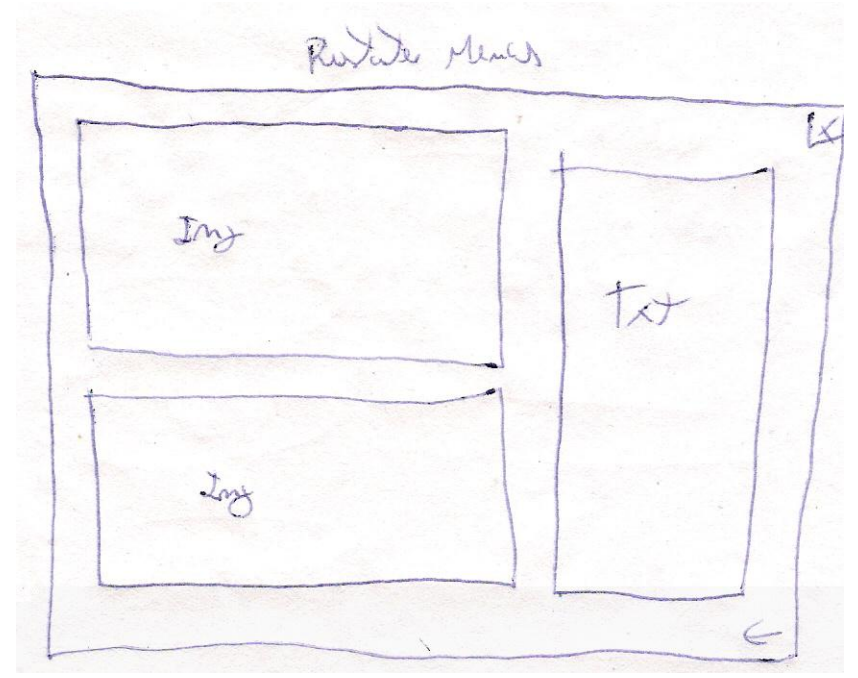

<span id="page-13-1"></span>**Figura 4 – Esboço dos restantes menu**

#### **3.1.3- Implementação de Interface**

Após a conclusão da planificação e esquematização, foi altura de desenvolver um interface para ser aplicado aos menus. Para esse interface foi decidido utilizar imagens que de alguma forma estivessem ligadas a Vila Nova de Foz Côa. Como uma das grandes atracções turisticas são as festas da Flor da Amendoeira, decidiu dar-se grande destaque a essa flor (ver figura 5), uma das outras grandes atrações são as famosas gravuras rupestres, dai colocar também uma imagem de uma gravura (ver figura 6), depois foram aplicados alguns efeitos às imagens de forma a ficarem fundidas numa só. Para realizar o interface recorri ao Photoshop (ver figura 7).

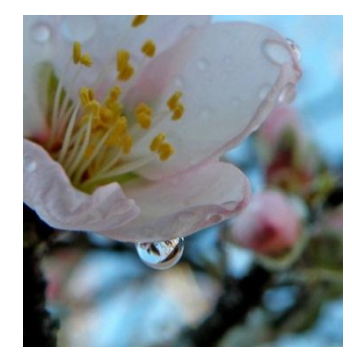

**Figura 5 - Flor da Amendoeira**

<span id="page-14-1"></span><span id="page-14-0"></span>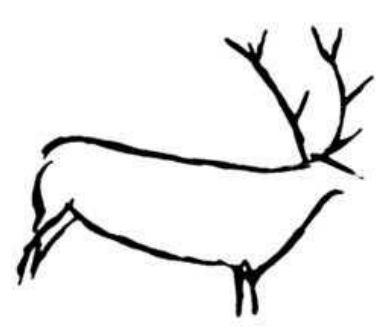

**Figura 6 - Gravura Rupestre**

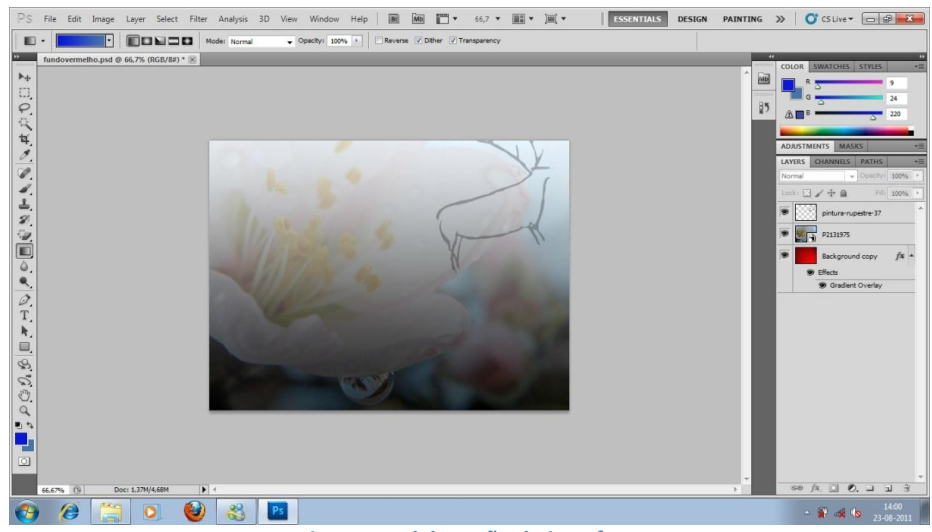

**Figura 7 – Elaboração do interface**

<span id="page-15-0"></span>Antes de dar inicio à implementação e programação a todos os conteúdos, foi altura de produzir uma animação para ser aplicada em alguns menus. Esta animação é do tipo slideshow, em que ao longo da animação vão aparecendo imagens e fazendo um efeito de dissolvência com a imagem seguinte. Para a animação utilizei as melhores imagens, já existentes, de sítios com paisagens do concelho de Vila Nova de Foz Côa (ver figura 8). Para realizar a animação recorri ao programa Adobe Flash.

|                                |                           | File Edit View Insert Modify Text Commands Control Debug Window Help |                    |                   |                   |                   |                   | ESSENTIALS + 0 |                                                                                                    | $  \times$           |
|--------------------------------|---------------------------|----------------------------------------------------------------------|--------------------|-------------------|-------------------|-------------------|-------------------|----------------|----------------------------------------------------------------------------------------------------|----------------------|
| Untitled-1.fla ×               |                           |                                                                      |                    |                   |                   |                   |                   |                |                                                                                                    | $12 - 11$            |
|                                |                           |                                                                      |                    |                   |                   |                   |                   |                | <b>BRANCHYOLD FEMALES</b>                                                                                                    |                      |
|                                |                           |                                                                      |                    |                   |                   |                   |                   |                |                                                                                                    |                      |
|                                |                           |                                                                      |                    |                   |                   |                   |                   |                |                                                                                                    |                      |
|                                |                           |                                                                      |                    |                   |                   |                   |                   |                |                                                                                                    |                      |
|                                |                           |                                                                      |                    |                   |                   |                   |                   |                |                                                                                                    |                      |
|                                |                           |                                                                      |                    |                   |                   |                   |                   |                |                                                                                                    |                      |
|                                |                           |                                                                      |                    |                   |                   |                   |                   |                |                                                                                                    |                      |
|                                |                           |                                                                      |                    |                   |                   |                   |                   |                |                                                                                                    |                      |
|                                |                           |                                                                      |                    |                   |                   |                   |                   |                |                                                                                                    |                      |
|                                |                           |                                                                      |                    |                   |                   |                   |                   |                |                                                                                                    | <b>CALL AND WALL</b> |
|                                |                           |                                                                      |                    |                   |                   |                   |                   |                |                                                                                                    |                      |
|                                |                           |                                                                      |                    |                   |                   |                   |                   |                |                                                                                                    |                      |
|                                |                           |                                                                      |                    |                   |                   |                   |                   |                |                                                                                                    |                      |
|                                |                           |                                                                      |                    |                   |                   |                   |                   |                |                                                                                                    |                      |
|                                |                           |                                                                      |                    |                   |                   |                   |                   |                |                                                                                                    |                      |
|                                |                           |                                                                      |                    |                   |                   |                   |                   |                |                                                                                                    |                      |
|                                |                           |                                                                      |                    |                   |                   |                   |                   |                |                                                                                                    |                      |
|                                |                           |                                                                      |                    |                   |                   |                   |                   |                |                                                                                                    |                      |
|                                |                           |                                                                      |                    |                   |                   |                   |                   |                |                                                                                                    |                      |
|                                |                           |                                                                      |                    |                   |                   |                   |                   |                |                                                                                                    |                      |
|                                |                           |                                                                      |                    |                   |                   |                   |                   |                |                                                                                                    |                      |
| TIMELINE MOTION EDITOR         |                           |                                                                      |                    |                   |                   |                   |                   | ×8             |                                                                                                    |                      |
|                                | 9 自 口 115                 | 120<br>125                                                           | 130 135 140<br>145 | 150<br>155<br>160 | 165<br>170<br>175 | 180<br>185<br>190 | 200<br>205<br>195 | $210$ $215$    |                                                                                                    | $\Diamond$           |
| U Layer S                      | $\cdot$ $\cdot$ 0         |                                                                      |                    |                   |                   |                   |                   |                |                                                                                                    |                      |
| U Layer 4                      | $\sim$ $\sim$ $\,$ m      |                                                                      |                    | ⊣                 |                   |                   |                   |                |                                                                                                    |                      |
| U Layer 3                      | $\cdot$ $\cdot$ 0         |                                                                      |                    | ماء               |                   | De se             |                   |                |                                                                                                    |                      |
| U Layer 2                      | $\cdot$ $\cdot$ 0<br>2.11 |                                                                      |                    |                   |                   | n.                |                   |                |                                                                                                    |                      |
| $1$ Layer 1                    |                           |                                                                      |                    |                   |                   |                   |                   |                |                                                                                                    |                      |
|                                |                           |                                                                      |                    |                   |                   |                   |                   |                |                                                                                                    | 25 国内                |
|                                |                           |                                                                      |                    |                   |                   |                   |                   |                |                                                                                                    |                      |
| $\mathbb{E} \sqcup \mathbb{E}$ |                           | 日本海道指 2019 34:00 62:10                                               |                    |                   |                   |                   |                   | r              |                                                                                                    |                      |
| Ô                              | Ğ,<br>$\circ$             | FI<br>æ                                                              |                    |                   |                   |                   |                   |                | $\begin{array}{r} \begin{array}{l} \circ \end{array} \begin{array}{l} \circ \end{array} \begin{array}{l} \bullet \end{array} \begin{array}{l} \bullet \end{array} \begin{array}{l} \bullet \end{array} \begin{array}{l} \bullet \end{array} \begin{array}{l} \bullet \end{array} \begin{array}{l} \bullet \end{array} \begin{array}{l} \bullet \end{array} \begin{array}{l} \bullet \end{array} \begin{array}{l} \bullet \end{array} \begin{array}{l} \bullet \end{array} \begin{array}{l} \bullet \end{array} \begin{array}{l} \bullet \end{array} \begin{array}{l} \bullet \end{array} \begin{$ |                      |
|                                |                           |                                                                      |                    |                   |                   |                   |                   |                |                                                                                                    |                      |

**Figura 8 – Elaboração da animação em flash**

<span id="page-15-1"></span>Depois de todos os conteúdos produzidos, foi altura de começar a trabalhar com o programa Director, onde foram introduzidos todos os conteudos por forma a criar os diversos menus. Na figura 9 é apresentado o interface do menu inicial.

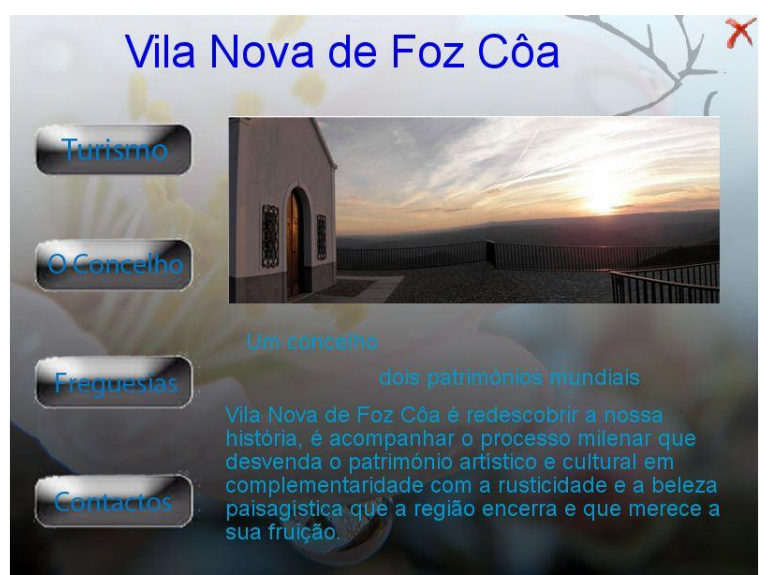

**Figura 9 – Aspecto inicial da aplicação**

<span id="page-16-0"></span>De seguida, procedeu-se à realização de toda a programação para o funcionamento do CD. A programação utilizada foi a linguagem Lingo, que é uma linguagem de script usada pelo programa Director (ver figura 10). Esta foi uma das muitas linguagens que foram leccionadas no curso.

| <b>PULLE</b><br>耳<br><b>V</b> Cash Internal |                                                                | <b>BI * * * IBBOW / SAO BOD</b>                                                                                                    |                       | <b>A</b> X   | <b>T</b> Property Inspector          |                     | 民 |
|---------------------------------------------|----------------------------------------------------------------|----------------------------------------------------------------------------------------------------|-----------------------|--------------|--------------------------------------|---------------------|---|
| Internal                                    | Stage (800%), Score Script: Behavior Script 44:som *!          |                                                                                                    |                       |              | property som                         |                     |   |
|                                             |                                                                | harizmo step Rollovar Sorjet 39 Gazironomia Localiscop Music Parque Contactos Reibarcacao Fraguesias Cadalos miradounos home (concelho apen-) |                       | <b>K 3 X</b> | borbetà Internal                     |                     |   |
| 開理<br>$\bullet$ $\bullet$ $\Box$ some<br>S  | 国际共<br>Lingo<br>mountain<br>÷<br>÷                             | 佐美味生味 ●●も<br>EPP 0<br>$\rightarrow$                                                                                                    |                       |              | In.                                  | $\equiv 0$          |   |
| on ext Frami Ms Nova de<br>Foz Cóa          | Script Browser<br>Dictionary                                   | $\bullet$ $\Box$ som                                                                                                    | 44                    |              | Member Some Cast                     |                     |   |
| go to the                                   |                                                                | $+$ $+$                                                                                                    | $\bullet$<br>Internal | $\bullet$    | Common Member Properties             |                     |   |
| Text FoxCo.<br>stop                         | i =                                                            | property spriteNum                                                                                                    |                       |              | name                                 | porn.               |   |
| Um concelho dois<br>patronániec             | Script Name<br>$\cdot$<br>Cast<br>Type<br>Syntax               | on nousello ne                                                                                                    |                       |              | rumber                               | 44                  |   |
| mundiais                                    | Lingo<br><b>Ry</b> stop<br>Internal<br>Behavior                |                                                                                                    |                       |              | castLibNum                           |                     |   |
| TextConce TextPatrimA                       | <b>Olymic</b><br>12 <sup>°</sup><br>Movie<br>Lingo<br>Internal | -- Determinar objecto corrente<br>currenteMembro = sprite(spritenum).member.name                                                              |                       |              | fieldame                             |                     |   |
|                                             | <b>B</b> Rollover<br>13<br>Behavior<br>Lingo<br>Internal       |                                                                                                    |                       |              | type<br>porter Text                  | #script             |   |
|                                             | 14<br>CotextoRollo<br>Lingo<br>Movie<br>Internal               | --Desactivar Audio                                                                                                    |                       |              | creation Date                        | $\sim$<br>2409-2011 |   |
| $4 - 1$                                     | 26<br>Behavior Lingo<br>*** turismo<br>Internal                |                                                                                                    |                       |              | modifiedDate                         | 27-09-2011          |   |
| Tools                                       | 27<br>concelho<br>Behavior Lingo<br>Internal                   | if (currenteMembro="on") then<br>sound(1), pause()                                                                                            |                       |              | modifiedBy                           | N/A                 |   |
|                                             | 28<br>Behavior Lingo<br>bome.<br>Internal                      | --troca o membro                                                                                                    |                       |              | comments                             |                     |   |
| default.                                    | miradouros 29<br>Behavior<br>Lingo<br>Internal                 | sprite(spritemum).member = member("mute").name                                                                                                |                       |              | purpe Priority                       | $-3$                |   |
| $\frac{1}{2}$                               | 30<br>Castelos<br>Behavior Lingo<br>Internal                   | --Activar Audio                                                                                                    |                       |              | modified                             | true                |   |
| $\mathcal{O}$                               | 31<br><b>C</b> frequesias<br>Behavior Lingo<br>Internal        | else if (currenteMembro-"mute") then                                                                                                    |                       |              | - Media Properties                   |                     |   |
|                                             | Embarcac., 32<br>Behavior Lingo<br>Internal                    | sound(1), play()                                                                                                    |                       |              | Inked                                | false               |   |
| A                                           | 33<br>Contactos<br>Behavior Lingo<br>Internal                  | --troca o neabro                                                                                                    |                       |              | Isaded                               | 1936                |   |
| 田口                                          | 34<br>Parque<br>Behavior Lingo<br>Internal                     | sprite(spritenum).member - member("on").neme<br>end if                                                                                        |                       |              | media                                | ÷                   |   |
| $\Omega$                                    | 35<br><b>Museu</b><br>Behavior Lingo<br>Internal               |                                                                                                    |                       |              | thumboal                             | $\sim$              |   |
|                                             | blocalização 36<br>Behavior Lingo<br>Internal                  | end                                                                                                    |                       |              | cipa                                 | 779 bytes           |   |
| $\circ$                                     | 37<br>Gastrono<br>Behavior Lingo<br>Internal                   |                                                                                                    |                       |              |                                      |                     |   |
| 図■                                          | 663.39<br>39<br>Behavior Lingo<br>Internal                     |                                                                                                    |                       |              | Code:Behavior Inspector              |                     | 拭 |
|                                             | <b>St</b> som<br>44<br>Behavior Lingo                          |                                                                                                    |                       |              | <b>Behavior Inspector</b><br>Library | bact Ing            |   |

<span id="page-16-1"></span>**Figura 10 - Exemplo de um script em Limgo**

Depois de ser apresentada a primeira versão dos menus, foi discutido o aspecto visual. Após se ter chegado a um acordo com o gerente da empresa, foi decidido alterar o aspecto dos botões, a cor de todo o texto e a maneira como estava colocado.

Posteriormente de terem sido pensadas diversas formas para satisfazer os pedidos propostos, foram feitos novos botões para ficarem com um aspecto mais leve para que o ambiente da aplicação não se tornasse tão poluída. Para resolver este problema decidi utilizar a imagem de gravura utilizada no interface, que depois apliquei um fundo claro com alguma transparência para que não manchasse muito o ambiente da aplicação. Em relação ao texto, foi todo posto da mesma cor, mas com um fundo branco claro e com muita transparecia para que o fundo do menu pudesse continuar visível e, ao mesmo tempo, ficar visível. Na figura 12 pode ser visto o novo aspecto do menu.

<span id="page-17-0"></span>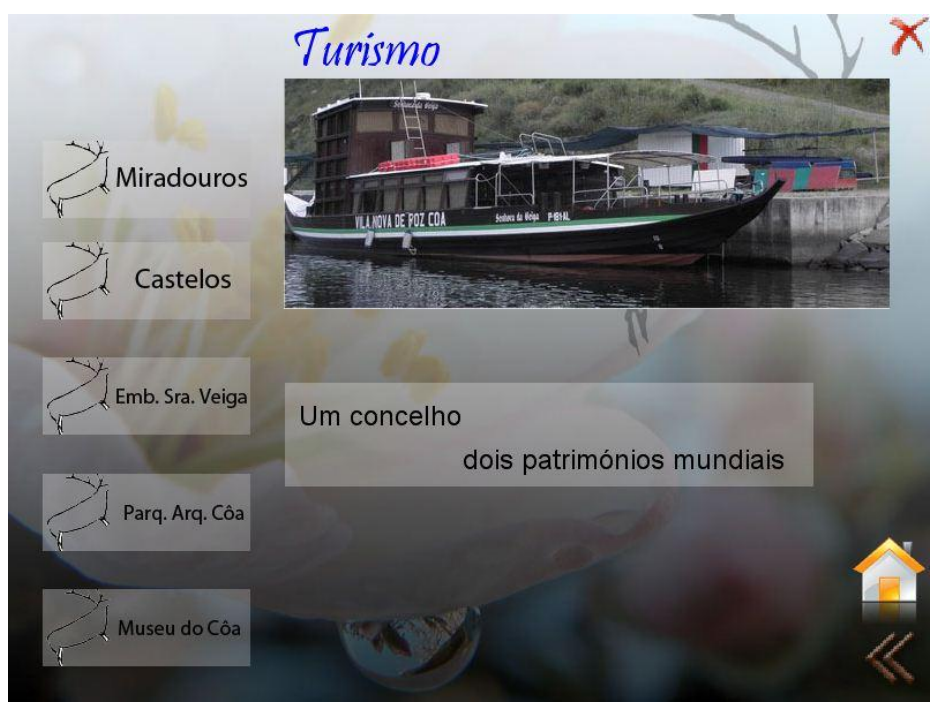

**Figura 11 - Aspecto final da aplicação**

#### <span id="page-18-0"></span>**3.2- Simulador de taxas Municipais**

Como complemento do meu estagio, foi-me solicitada uma nova tarefa que consistiu em desenvolver um simulador de taxas municipais para ser publicado no site da câmara municipal de Vila Nova de Foz côa.

No universo municipal são inúmeras as taxas que devem ser pagas pelos munícipes e abrangem as mais variadas áreas. Como nem todas têm o mesmo valor, na hora de fazer contas todas as ferramentas são úteis. Por isso foi-me pedido este projecto. Este projecto foi também desenvolvido para facilitar a vida aos munícipes, pois no conforto da sua casa poderão saber o valor das taxas que precisam.

Este projecto ainda necessita de alguns ajustes. Depois do estágio continuarei a trabalhar neste projecto para poder ser apresentado à empresa e poder ser publicado no site da Câmara Municipal.

Para realizar este projecto recorri á linguagem de estruturação HTML e á linguagem de programação javascript (ver figura 13). Na realização do projecto desenvolvi dois ficheiros, um em java e o outro em HTML com scripts em javascript. Este projecto foi desenvolvido também num programa da Adobe: o Dreamweaver.

| DW File Edit View Insert Modify. Format Commands Site Window Help     $\bullet$ + A +                                               | DESIGNER $\bullet$ $\Box$ $\Box$ 23                                            |
|----------------------------------------------------------------------------------------------------|--------------------------------------------------------------------------------|
| Simulador.htm ×                                                                                                    | C:\Users\Ana\Deskfop\Simulador\Simulador.htm<br>ADOBE BROWSERLAB<br><b>SHE</b> |
| Citycalone Istas.js estilos.css                                                                                                    | $\triangledown$<br><b>INSERT</b><br>$\frac{1}{2}$                              |
| Code Splt Design Live Code F.C. Live View Inspect (C), The Title: Simulador de taxas<br>册.                                          | CSS STYLES AP ELEMENTS<br>×2                                                   |
| $\frac{1}{\sqrt{2}}\left( \frac{1}{\sqrt{2}}\right) ^{2}$<br>Ci => C3<br>Address: fle:///Cl/Users/Ana/Desktop/Smulador/Smulador.htm | All Current                                                                    |
| chtml><br>$\mathbf{1}$<br>$\Box$                                                                                                    | <b>All Rules</b>                                                               |
| $\overline{z}$<br>¥ĭ<br>$\overline{\mathbf{3}}$<br><head></head>                                                                    | El <style></style>                                                             |

<span id="page-18-1"></span>**Figura 12 - Programação do simulador de taxas**

Este foi o trabalho onde senti mais dificuldades, pois exigia alguma técnica na programação para a internet, mas por fim, o trabalho ficou concluído e tem o aspecto final tal como o apresentado na figura 13.

O ambiente como o fundo e o banner não vai ser o ambiente final, pois vai ficar com o mesmo do site da Câmara Municipal. Como esse layout já existe foi aplicado este apenas para não ficar em branco e dar outra ideia do simulador.

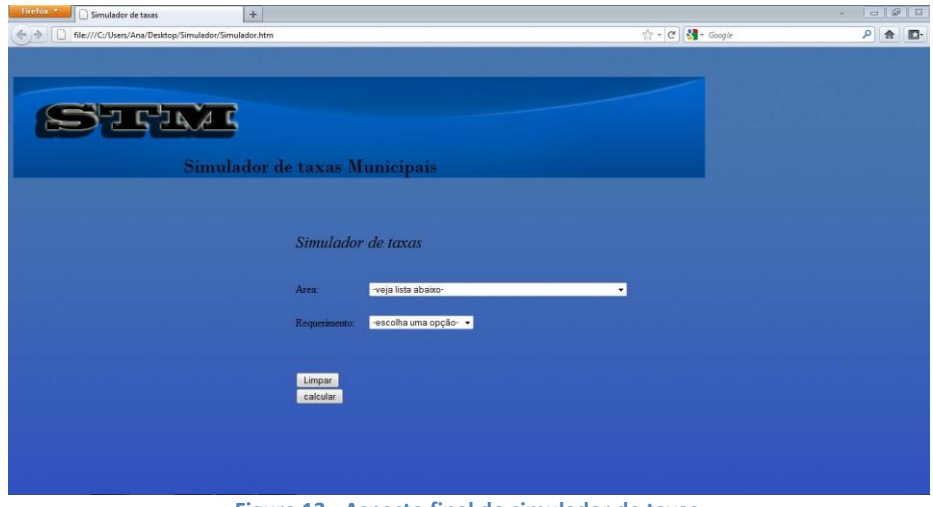

<span id="page-19-0"></span>**Figura 13 - Aspecto final do simulador de taxas**

### <span id="page-20-0"></span>4- Conclusões

A realização de um estágio no final de um CET, assim como do respectivo relatório, pode afigurar-se como uma tarefa imponente e surgir como uma barreira a transpor entre a escola e o mercado de trabalho.

Vencida a apreensão inicial, depressa nos familiarizamos com o novo ambiente de trabalho. As pessoas com as quais tive a oportunidade de interagir tiveram, também, um papel importante no meu estágio, pois sempre que as dúvidas surgiam lá estavam elas para me elucidar.

Com a realização deste estágio fiquei a perceber que a realização de um projecto é feita num ciclo, onde depois de concluida a 1ª versão do projecto é discutido com o cliente para melhorá-lo de forma que fique do seu agrado. Percebi ainda que mesmo com as nossas bases em programação para a internet não é suficiente para realizar um projecto como um simulador de taxas municipais, e que para poder realizar um projecto desse tipo tive de recorrer frequentemente a pesquisas e esclarecimentos.

Visto sob uma perspectiva prática, este estágio além de uma experiência agradável também foi bastante proveitoso, pois permitiu-me um enriquecimento das matérias leccionadas ao longo dos semestres, bem como um confronto com as realidades da vida activa. Um estágio pode ser considerado como uma antevisão do mundo do trabalho. Como sem trabalhadores as empresas não podem laborar, surge a necessidade de formar pessoas, como eu, de maneira a conseguirem fazer esses trabalhos e a realizá-los de maneira que os clientes gostem.

## <span id="page-21-0"></span>5- Bibliografia

- [http://www.cm-fozcoa.pt](http://www.cm-fozcoa.pt/)
- [http://www.fozcoafriedns.blogspot.com](http://www.fozcoafriedns.blogspot.com/)
- <http://servicos.cm-oaz.pt/simulador>
- [http://www.w3schools.com](http://www.w3schools.com/)
- $\triangleright$  [Surhone, 2010] Lamber M. Surhone, Adobe Director, 2010, Betascript
- $\triangleright$  [Laura, 2011] Ana Laura, Adobe Dreamweaver Cs5, 2011, Senac
- [Andrade, 2011] Marcos Serafim de Andrade, Adobe photoshop Cs5, 2011, Senac
- $\triangleright$  [Team, 2011] Adobe Creative Team, Adobe Flash Profissional Cs5, 2011, Bookman